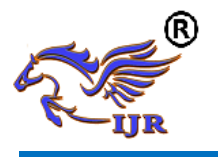

# Gui For Point To Multipoint Communication System

P.Sravya, Md. Sajid Pasha & Dr.Ch.N.Santhosh Kumar

<sup>1</sup>M-Tech,Dept. of CSE**,**SwarnaBharathi Institute of Science and Technology,Khammam. <sup>2</sup>Associate Professor, Dept. of CSE, Swarna Bharathi Institute of Science and Technology, Khammam. <sup>3</sup>HOD &Professor, Dept. of CSE**,**SwarnaBharathi Institute of Science and Technology,Khammam.

# **Abstract**

*Point to multi-factor radio uses to get to devise of FDMA and utilizations Time Division Duplexing mode. Radio is worked in two modes as base and remote. Base radio might interface with 6 Remote radios. Most intense separation between Base and Remote radio is 15Km. Radio is applied as part of repetitive association at Base. Radio Switching Unit (RSU) is applied to Base station to pick out sound Radio. Bar exchanging reception apparatus (BSA) is utilized at Base radio and Parabolic Reflected Antenna's (PRA) are applied at Remote stations. Radio twine Rotation Control Units (ARCU) is utilized at each Remote station to assist PRA turn. Radio and RSU should deliver administration interface utilizing SNMP V2 conference. Radio should provide 64Kbps throughput from Base to remote and 160Kbps throughput from Remote to Base station. The whole System Consist of two base radios, six remote radios, one RSU and six ARCU gadgets. GUI is applied to Configure Radio with the aid of sending arrangement parameters to the P1021 processor, handles receiving wire* 

*Rotation with the aid of sending Commands to ARCU unit and shows Radio fame parameter, alerts got from the P1021 processor to consumer. GUI additionally used to pick out the Radio Switching process by means of sending summons to RSU unit*.

**Key words**: -multipoint correspondence, Antenna Rotation Control, glaring errand, base radios.

#### **1. INTRODUCTION**

The safety individuals required a far-flung correspondence framework, for transmission of voice or statistics, which should be energetic and more secured. [1] That implies the correspondence ought no longer vanish for any natural conditions or any recurrence sticking. What's extra, it ought not to be filtered or hacked by means of any outsiders or foes. So they do not rely on the general correspondence frameworks and therefore they usually wished to build up their very own particular correspondence framework proprietarily. Program Air Defense Point to Multi-Point

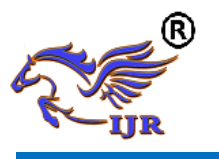

(PGAD PMP) Network is one one of this faraway correspondence framework. The Radio is the center of the correspondence framework. A Radio can be designed either as a 'Base station Radio' (or just 'Base') or as a 'Remote station Radio' (or basically 'Remote'). Radio Switching Unit (RSU) is applied to at Base Radio station to pick a solid Radio for correspondence. While correspondence is walking, if all of a surprise the conveying Radio flops, at that point the RSU changes to different Radio for proceeding with the correspondence. The Beam Switching Antenna (BSA), located at the Base Radio station, chooses one of the six pillars and emanates towards the Remote to which the Base is communicating.The Parabolic Reflected Antenna (PRA), located on the Remote Radio station, transmits just in one course. The ARCU delivered at the Remote Radio station pivots the reception apparatus to the heading of Base Radio station. The ARCU can pivot the PRA both in a clockwise or adversarial to clockwise heading through 3600 azimuthally.[2] The clients need to layout correspondence framework for suitable correspondence utilizing PC or Laptop. At Base Radio Station the patron needs to arrange the Radios, RSU, and BSA. What's extra, on the Remote Radio Station, the patron desires to layout the Radio and ARCU.[3] There is several

alternatives for designing Radio, for instance, Base or Remote, IP address, transmitter manage, settled recurrence or recurrence leaping, in settled recurrence the direct range and in a recurrence bouncing the rundown of jumping channel numbers, actuation of openings and project of spaces and so forth. RSU has the alternatives Manual mode and Auto mode for choosing the Radio for correspondence. What's greater, BSA has the alternatives Manual mode and Auto mode for selecting the shaft. For ARCU, the patron needs to present the threshold to which the receiving cord desires to regulate and so on. Furthermore, the customer wishes to display screen the Radio connection reputation, transmitter control, Received Signal Strength Indicator (RSSI) for each starting and framework voltages, Local Oscillator (LO) reputation, WAN connection popularity and so forth.

# **2.RELEGATED WORK 2.1Existing System**

In the present day framework, all operations are conveyed by using summon strains as it were. I.E. For designing Radios, RSU, BSA, ARCU and for staring at the Radio connection repute, transmitter manipulate, RSSI for each space and framework voltages, Local Oscillator (LO) reputation, WAN connection fame and so forth. To set up the framework for legitimate correspondence, the consumer wishes to execute

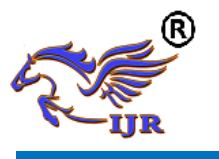

each one of the orders, relating to framework setup settings, each one at a time No display is accommodated the customer to peer the Radio connection status and framework parameters The client desires to execute a fee at whatever factor he/she wanted to test any framework parameter The customer is unconscious of framework disappointment until he/she checked the repute To recognise what is the cause for unhappiness the customer wishes to check for all the framework parameters with the aid of executing the evaluating summons one by one.

#### **2.2Proposed System**

In the proposed framework, a Graphical User Interface (GUI) for the PGAD PMP NETWORK is given to cooperate the framework efficaciously. The consumer can talk about the framework using this Graphical UI.[4] [5] The customer can design the framework, can issue any fee on every occasion by using catches, take a look at packing containers, content fields and other clean to understand options reachable in the GUI. They can likewise watch the Radio connection status, WAN connection fame, and all the framework parameters which can be getting refreshed for like clockwork.

#### **3.IMPLEMENTATION**

**3.1Login Window:**

To go into GUI, the client needs to login to GUI. The patron can register to GUI both as an Administrator or as a User. The patron can check in because of the manager, with the aid of selecting the username as Admin and by means of entering the evaluating secret key in watchword subject. On the off chance that the watchword is proper then the client is signed into GUI as Administrator. On the off danger that the watchword entered isn't always proper then a mistake message could be shown as entering the legitimate mystery key. On the off hazard that the consumer can check in because of the patron, by way of deciding on the username as a consumer and after that through getting into the pertaining to mystery key in watchword subject. On the occasion that the name of the game word is right then the patron is signed into GUI as User. On the off hazard that the patron login as the chairman, at that factor the client can set, change, or alter any design parameters. The overseer can just alternate the secret key of the login web page. On the occasion that the patron login as the consumer then the purchaser can definitely see the reputation or settings and can't set, exchange, or adjust something.

#### **3.2Device List:**

In device list, there are 3 alternatives Add Device, Exit Device, Delete Device. Here the

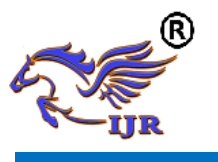

purchaser can interface a gadget to GUI. The device is probably a Radio or an RSU. In gadget list, there is a desk to speak to the devices added to GUI. The lines of the desk speak to the devices, and the sections talk to S. No, Select Device, Device Name, IP Address, Device Mode, Connection Status, Location, and POST. On the off danger that a machine is added to plot list a line is added to the device list desk. On the off threat that the system is associated and IP Address is right then the affiliation popularity might be associated. In the occasion that the device is not related to the PC/Laptop or IP Address isn't always proper then affiliation reputation can be indifferent. In the event that the gadget is Radio, at that factor the gadget mode is both Base or Remote. These records originate from the Radio through SNMP conference. In the event that the device is RSU, at that factor the machine mode might be manual or vehicle. [6] On the off risk that the RSU is related then the machine mode records is gone to GUI thru SNMP protocol.I pick out gadget section, by deciding on the checkbox evaluating to a gadget the consumer can pick the system. On the off chance that the device is chosen, at that point just the Edit Device and Delete Device will paintings.

#### **3.3 RSU Configuration:**

RSU (Radio Switching Unit) is brought at Base Radio station. As Base is the ace of the gadget, it has a further radio. In the event of unhappiness of 1 radio, the RSU changes to the following radio for proceeding with the correspondence. The system associated with the PC or Laptop is named as RSU in Device List and is chosen then RSU Configuration tab is initiated. And each one of the tabs examines for Radio Configuration are deactivated. RSU Configuration accommodates of Radio Status and Radio Configuration. In Radio Status RSU Mode and Active Radio are proven. [8] The RSU Mode is either Auto or Manual. The Active Radio is probably either Normal Radio or Standby Radio. In Radio Configuration, the customer can set RSU Mode, Radio, and IP Address. RSU Mode can be Auto or Manual. In Auto Mode, the stable Radio is therefore chosen for correspondence with the aid of the RSU. In guide mode, the consumer wishes to choose the radio for correspondence.

#### **3.4 Change Password:**

In this tab, the patron can change the name of the game word on the login page. In the event that the client login as head then just the secret word can be changed else, it can not be changed. In the event that the client login as the pinnacle then the patron can change the name of the game key. To trade the secret phrase first the

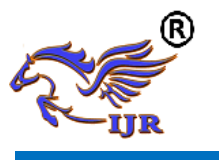

antique watchword needs to be entered into the old watchword area and new secret key need to be entered into the new watchword area. In the event that the antique secret key entered is right then the watchword is modified to any other mystery word. On the off threat that the old secret key entered isn't always proper, at that point the blunder message may be shown as entering the right watchword.

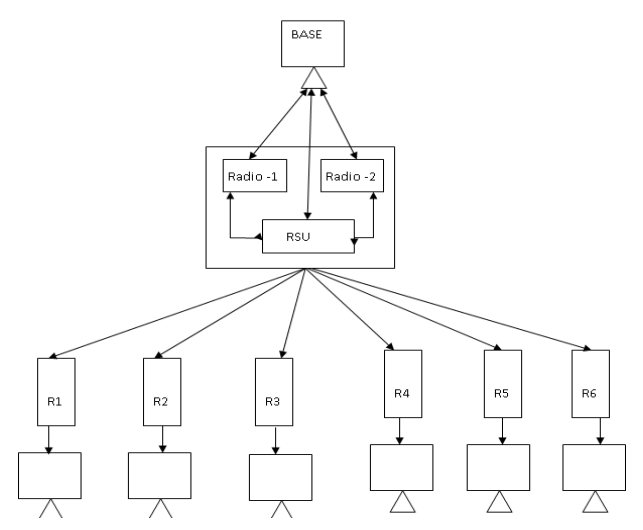

# **Fig 1 Architecture Diagram 4.EXPERIMENTAL RESULTS**

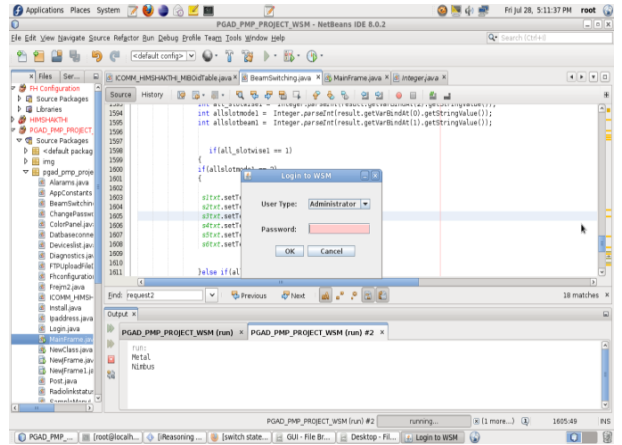

**Fig 2 Login Page**

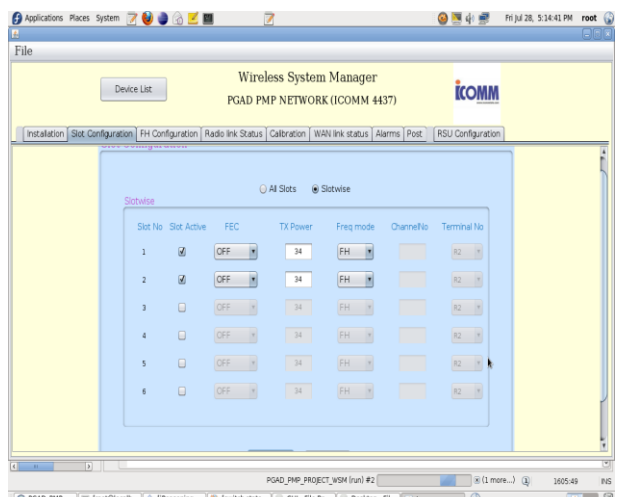

# **Fig 3 Slot Configuration Page**

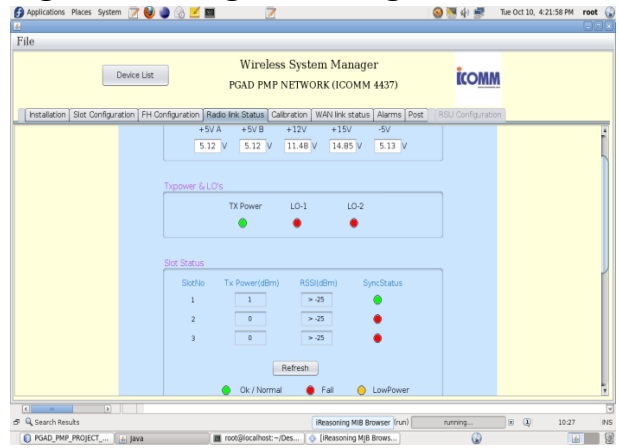

# **Fig 4 Radio Link Status Page**

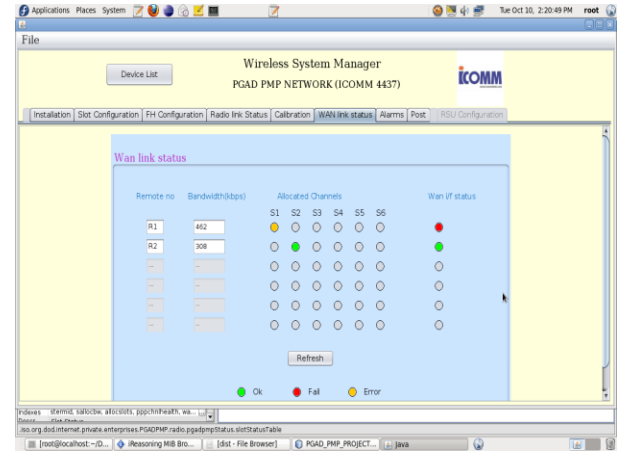

**Fig 5 WANLink Status Page**

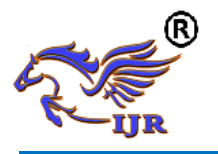

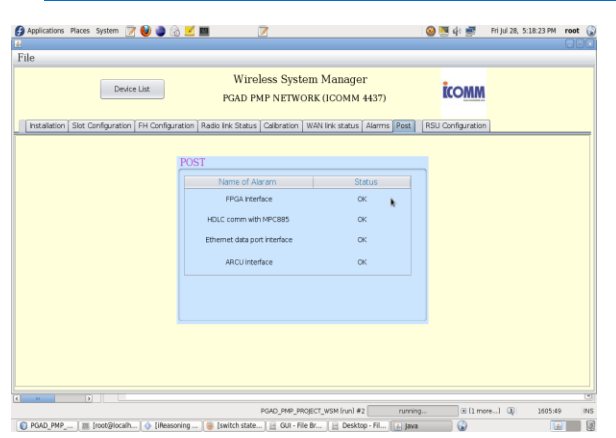

### **Fig 6 Post Page 5.CONCLUSION**

Graphical User Interface (GUI) has been created by the stipulations of the project PGAD PMP Network. To begin with, each module of the GUI is attempted independently by using making use of diverse experiments. These tests are led by way of associating and not interfacing touching on gadgets. Every one of the cases the test aftereffects of the sizable wide variety of modules is agreeable by way of indicating approvals and showing mistake messages. Every one of the modules is tolerating suitable layout and records inputs and showing mistake messages for inappropriate setup and facts inputs. What's more, general GUI is likewise attempted via using diverse experiments via associating Radios, RSU, ARCU, and BSA. The test outcomes are quality.Finally, the GUI is tried through utilizing it in real PgAD PMP Network framework. The Radios, RSU, and BSA at Base Radio station and Radio, ARCU at Remote Radio station have been arranged using

the GUI and the correspondence join has been set up. The System Voltages, Radio Link Status, WAN Link Status, TX manage, LO repute, and so on had been shown appropriately. Also, for at everyday periods, the reputation has been refreshing. This presumes the created GUI for the venture PGAD PMP Network is running attractively.

# **6.REFERENCE**

[1] The surrender Reference eighth form.

[2]

Https://www3.Ntu.Edu.Sg/home/ehchua/progra mming/java/j4a\_gui.Html

[3]

Https://www.W3schools.Com/html/html\_intro. Asp

[4]

Https://www.Webnms.Com/cagent/help/look at/c\_troubleshoot\_snmp.Html

[5]

Http://java4projects.Blogspot.In/2012/05/howto-change jtable-using netbeans.Html

[6] Https://www.Cyberciti.Biz/faq/mysqlchange-root-mystery state/

[7] Http://www.Codingalpha.Com/java-outlines offer to a-drift java-with-awt-plans/

[8]

Https://stackoverflow.Com/questions/31127/jav a-swing-demonstrating photographs frominward a-shake

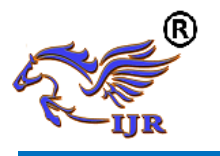

[9] Https://www.Cs.Cmu.Edu/~pattis/15- 1XX/15-0/addresses/see/lecture.Html [10] Https://doctors.Oracle.Com/javase/instructional

#### **Authors Profiles**

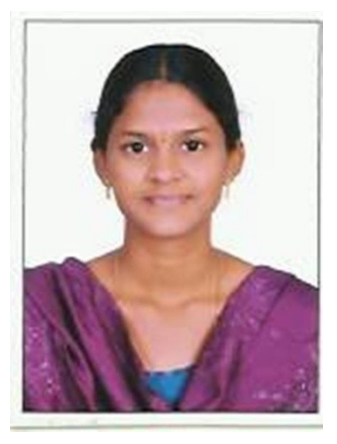

**P.Sravya**Pursuing Master's Degree in Department of Computer Science in SwarnaBharathi Institute of Science and Technology, Khammam. I obtained my Bachelor's Degree in Computer Science and Engineering from SwarnaBharathiInstitute of Science and Technology affiliated to JNTUH in 2014.

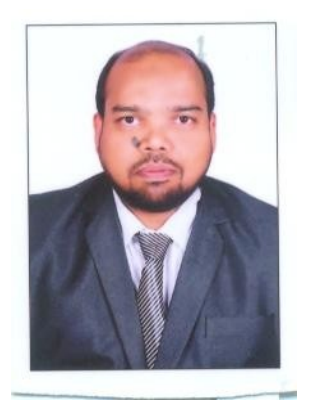

**Md. Sajid Pasha** working as Associate Professor in CSE Department, SBIT Khammam.Having 11 years of Academic experience. He Completed his M.Tech. Healso guided many more projects for both M.Tech and B.Tech students in different areas and having 5 international publications**.**

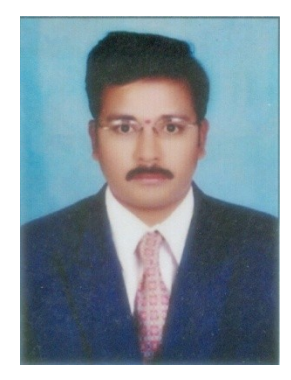

**Dr.Ch.N.Santhosh Kumar** is Head of the Department & Professor in Dept. of C.S.E, SwarnaBharathi Institute of Science and Technology (SBIT), Khammam. He received the Master's Degree (M.Sc) from Sidhartha College, Vijayawada, NagarjunaUniversity 2000. M.Tech from Jaipur University, Udaipur 2005. He Completed his Ph.D from JNTUH, Hyderabad, 2016. His research interest includes Datamining, Data Processing, Artificial Interest, and Data patterning.